# **baxit**

## Microsoft Teams

De fleste af jer har allerede Microsoft Teams installeret på jeres computere.

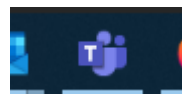

For at få åbnet programmet, hvis du ikke lige ser det, så skal du klikke på flaget nederst i venstre hjørne og skriv derefter Teams. Klik på programmet, hvis det dukker op i søgningen. Log dig derefter ind med dit Office 365 login.

Hvis du ikke har programmet, så kan det downloades fra dette link.

<https://teams.microsoft.com/downloads#allDevicesSection>

Når programmet er downloadet, så login med dit Office 365 login.

Microsoft Teams handler om samarbejde – chat, samtaler, møder og meget andet. Teams handler også om at dele filer og samarbejde I specifikke grupper/kanaler I Teams.

Denne guide handler primært om chat, samtaler, møder og skærmdeling.

Den er baseret på en række små instruktioner og videoer, som Microsoft har udarbejdet. De er korte og meget forklarende.

#### Hvordan starter jeg en chat I Teams:

<https://support.office.com/da-dk/article/start-a-chat-in-teams-0c71b32b-c050-4930-a887-5afbe742b3d8>

Direkte kald: <https://support.office.com/da-dk/article/make-calls-0a27994b-4d5d-4ac1-a40d-83b72edca946>

#### Møder

• Hvordan deltager jeg i et møde I Teams, sat op af andre.

<https://support.office.com/da-dk/article/join-a-teams-meeting-078e9868-f1aa-4414-8bb9-ee88e9236ee4>

• Hvordan sætter jeg selv et møde op I Teams

[https://support.office.com/da-dk/article/video-manage-meetings-ba44d0fd-da3c-4541-a3eb](https://support.office.com/da-dk/article/video-manage-meetings-ba44d0fd-da3c-4541-a3eb-a868f5e2b137)[a868f5e2b137](https://support.office.com/da-dk/article/video-manage-meetings-ba44d0fd-da3c-4541-a3eb-a868f5e2b137)

• Vis din skærm i Teams

[https://support.office.com/da-dk/article/show-your-screen-during-a-meeting-90c84e5a-b6fe-4ed4-9687-](https://support.office.com/da-dk/article/show-your-screen-during-a-meeting-90c84e5a-b6fe-4ed4-9687-5923d230d3a7) [5923d230d3a7](https://support.office.com/da-dk/article/show-your-screen-during-a-meeting-90c84e5a-b6fe-4ed4-9687-5923d230d3a7)

### Teams på mobilen

Microsoft Teams kan også bruges på mobilen, og det fungerer rigtig godt. Download Microsoft Teams fra Google Play eller AppStore.

Hvordan fungerer Teams på telefonen, når du er på farten.

<https://support.office.com/da-dk/article/activity-feed-on-the-go-f9a524fa-c7a2-41ee-9961-6d8d16f5550e>

Har du spørgsmål til ovenstående eller ønsker du at vide mere om hvordan Teams bruges til deling af filer, samarbejde om filer m.m. så ring eller skriv til baxit.

Dorte@baxit.dk

Tlf. 60618400

Mvh Dorte

Team baxit